### ПІРОБЛЕМА РОЗПОРОШІЕННЯ

**НАУКОВИХ ДОРОБОК АВТОРА** 

У НАУКОМЕТРИЧНИХ БАЗАХ ДАНИХ

Наука неможлива без наукових публікацій. Головне призначення науки – отримання та накопичення нового знання, то ж важливим елементом наукового процесу є оформлення здобутого знання, доведення його до відома якнайширшого кола зацікавлених осіб і його збереження для подальшої обробки, розвитку й застосування. Все це забезпечується шляхом оприлюднення результатів наукових досліджень у формі наукової публікації.

Сьогодні важко уявити успішного вченого без розміщення своїх публікацій у науко метричних базах даних, таких як Web of Science, Scopus, ORCID, Google Scholar та ін.. Більш того, це стає вимогою для тих, хто хоче просуватися кар'єрними сходами. У такій ситуації створення, редагування, ведення профілів у цих базах даних - надважливе завдання для кожного автора.

Основною проблемою при публікації наукових робіт авторів є їх *розпорошення по базі даних.* Наприклад*, нова стаття автора, опублікована у БД, не з'явилась у профілі автора*. Чому? Причин може бути багато : неоднакове написання власного прізвища та імені у статтях, використання різної клавіатури при написанні персональних даних (англ.., укр.. – однакові букви, але машина не читає), журнал вказав інший варіант написання прізвища чи імені й т.д.

У таких випадках, системою створюються нові колекції документів, нові профілі. Публікації «гуляють» по БД. У одного автора може бути декілька профілів, він змушений «збирати» свої роботи по всій базі даних. Значення наукометричних показників при цьому знижується і викривлюється. Це негативно відображається на діловій репутації вченого і значно знижує його імідж, як науковця.

Приклади профілів авторів, у яких є два і більше профілі, декілька колекцій документів у таких базах даних, як Web of Science та Scopus.

#### Grynchuk, Yulia S. Grinchuk, Julia **1** Bila Tserkva National Agrarian University, Bila Tserkva, Ukraine **8 55367911100 1** Connect to ORCID (b) Bila Tserkya National Agrarian University, Bila Tserkya, Ukraine (c) 57879181600 (i) (D) Connect to ORCID AA Is this you? Connect to Mendeley account AA Is this you? Connect to Mendeley account  $16$ View all metrics > View all metrics > Edit profile ... More Edit profile ... More Document & citation trends Scopus Preview Document & citation trends Scopus Preview Scopus Preview users can Scopus Preview users can only view a limited s vour institution's access to vour institution's access to view all documents Check acces Check acces Documents 2012 2023 Documents -- Citation  $202$  $202$ **Author Metrics** Beta **6** Documents Cited by 16 documents 0 Preprints 15 Co-Authors 0 Topics 0 Awarded Grants 1 Document 6 Co-Authors 0 Topics 0 Awarded Gu Cited by 1 document 0 Preprints

# **Scopus**

Note:

Scopus Preview users can only view an author's last 10 documents, while most other features are disabled. Do you have access through your institutio features.

#### Note

Scopus Preview users can only view an author's last 10 documents, while most other features are disabled. Do you have access through your institution? Check your instit features.

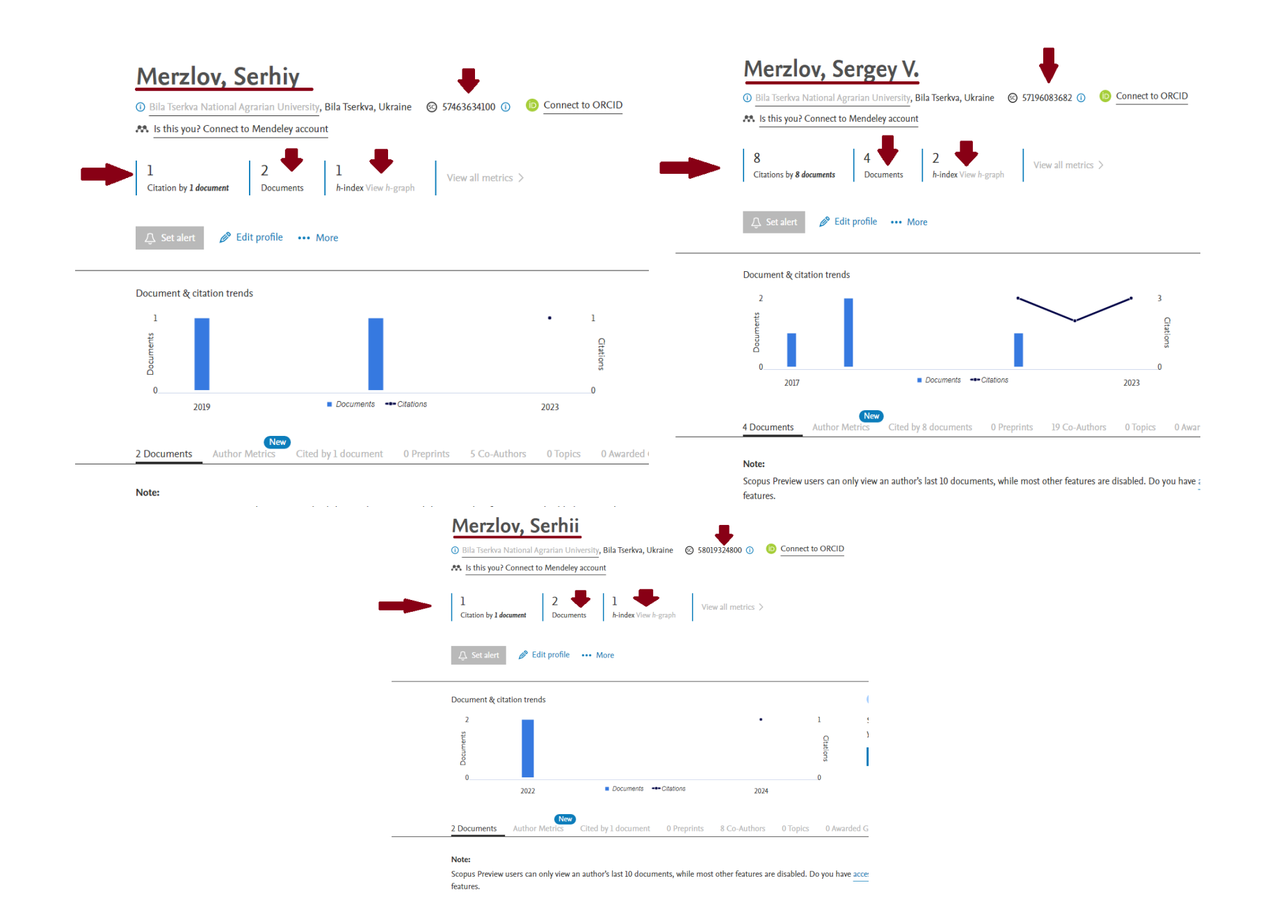

## WOS

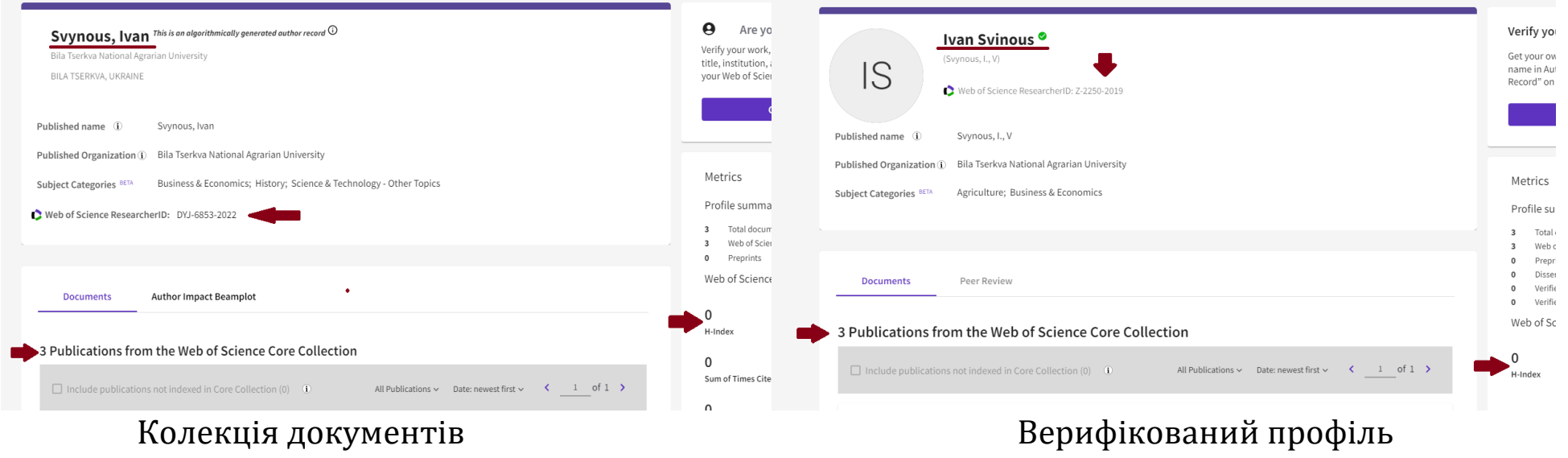

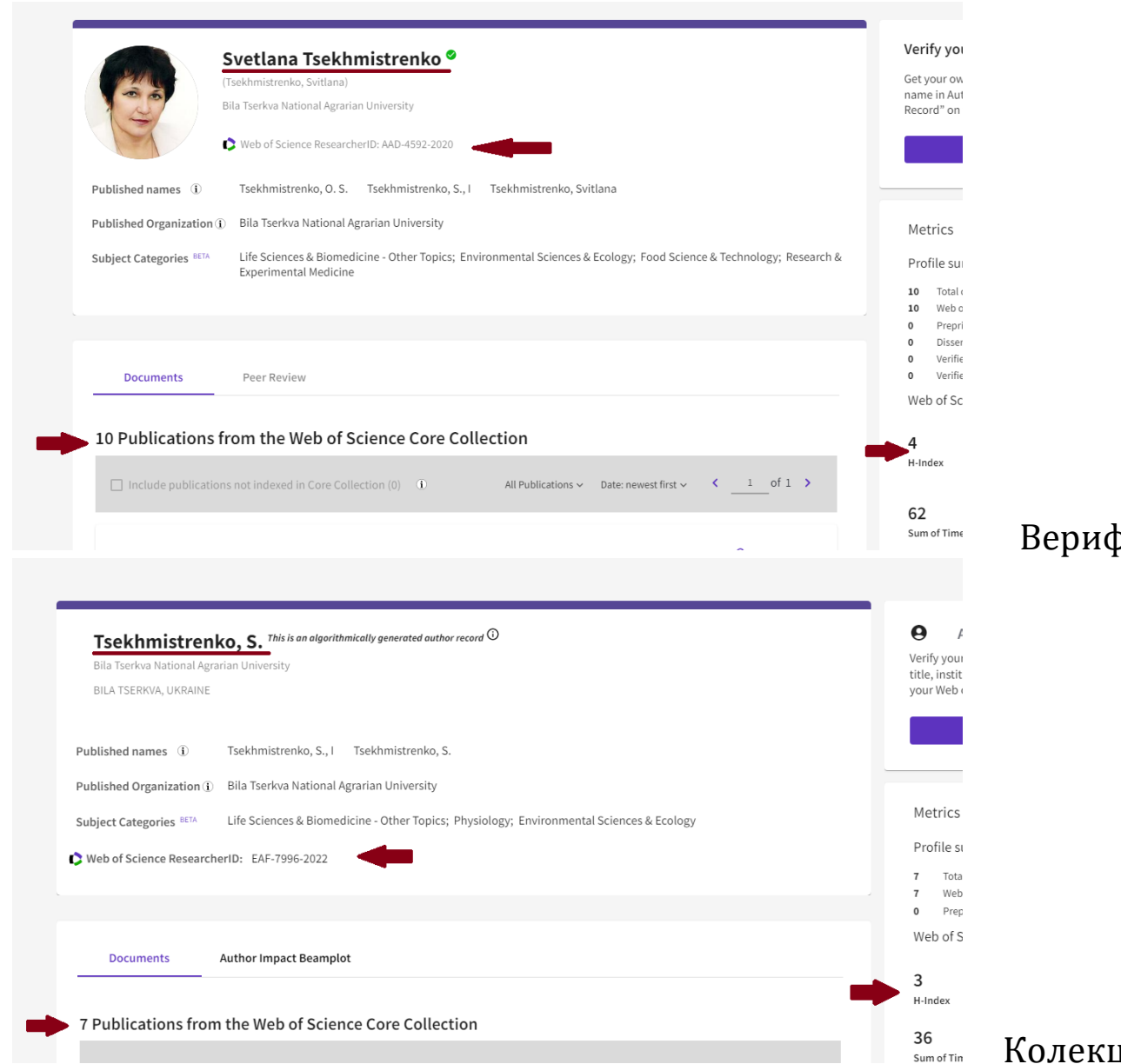

## $\overline{\mathfrak p}$ ікований профіль

ція документів

## **ВАРІАНТИ РЕДАГУВАННЯ ПРОФІЛЮ WOS:**

- додати непідтверджений профіль (колекцію документів) у верифікований профіль;
- автоматично додати статтю через + Add;
- через технічну підтримку;
- якщо два верифікованих профілі один видаляємо. Статті додаємо. <https://shorturl.at/tAQ47> - **Автори і цитування. Презентація вебінару. Детальна інструкція редагування профілю автора.**

## ВАРІАНТИ РЕЛАГУВАННЯ ПРОФІЛЮ SCOPUS:

**Об'єднання профілів автора та інші варіанти корегування профілю** [http://www.library.univ.kiev.ua/ukr/res/scopus\\_author.pdf](http://www.library.univ.kiev.ua/ukr/res/scopus_author.pdf)

**Головне пам'ятати** !!! Автор повинен сам редагувати свій профіль, адже у нього є доступ до редагування профіля, і тільки автор знає, які статті ЙОГО.